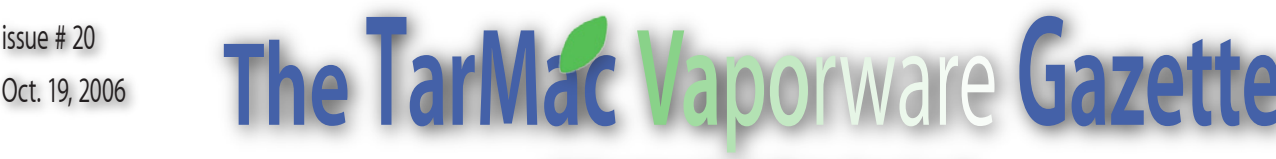

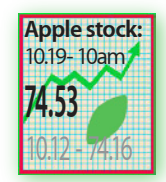

# *all the news that's fit to download!*

Brian Fountain, pres. <sup>€</sup> Tom Davis, v-p <sup>€</sup> Ray Kallman, treas. <sup>€</sup> Lyle Sanders, ambassador <sup>€</sup> Jamie Lewis, master-at-arms <sup>€</sup> Jan Cook <sup>€</sup> Cindy Huffman <sup>€</sup> Lynn McAlpine <sup>€</sup> Frank Smith, board members If you show up you're a member <sup>«</sup> If you speak up you're an officer \* If you stand up you're the president \* homepage.mac.com/tidewatermug • tidewatermug@mac.com

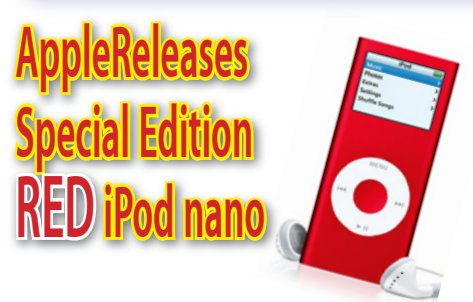

Oct 13 2006 - Jim Dalrymple - MacCentral

S expected, Apple on Friday announced<br>a new red iPod nano. The new iPod<br>was created by U2 lead singer Bono to<br>help in the fight against AIDS in Africa The a new red iPod nano. The new iPod was created by U2 lead singer Bono to help in the fight against AIDS in Africa. The iPod nano RED Special Edition is available in a 4GB model for \$199.

"We're ecstatic that Apple is giving their customers the choice to buy a red iPod nano and help women and children affected by HIV/AIDS in Africa," said Bono, co-founder of (RED).

Apple will contribute \$10 from each iPod nano RED Special Edition to the Global Fund to help fight HIV/AIDS in Africa.

"We're honored to work with Bono, (RED)

and this team to contribute to an incredibly important initiative and help change the way people think about AIDS in Africa," said Steve Jobs, Apple's CEO.

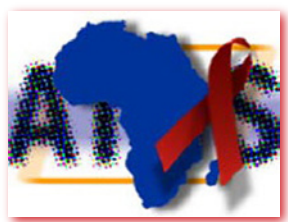

# **Joswiak Talks RED Products**

Oct. 15 2006 -Remy Davison - Insanely Great Mac

In an interview with iLounge Friday, Apple's<br>
VP of Hardware Product Engineering, Greg<br>
Joswiak, spoke about the company's objec-<br>
tives with the recent launch of RED products n an interview with iLounge Friday, Apple's VP of Hardware Product Engineering, Greg Joswiak, spoke about the company's objecto help fund the fight against diseases such as AIDS, tuberculosis and malaria in Africa.

Apple aims to increase awareness of the issues, as well as helping to make a financial contribution to the campaign. There's no end date for the product, so it's not really a 'limited edition' red iPod, but a 'special edition'. Less well known is Apple's release of the RED iTunes Gift Card, which will be available from November in a \$25.00 denomination. Apple will donate 10% of revenues from the sale of all RED products.

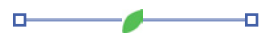

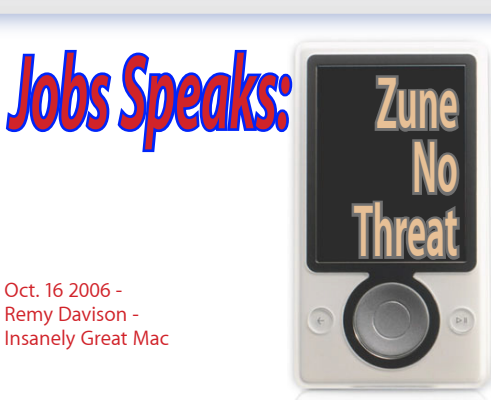

We wonder whether Steve Jobs has had<br>
through one of his many contacts – or<br>
spies In an interview with Newsweek available at a sneaky hands-on session with Zune spies. In an interview with Newsweek, available at MSNBC's site Jobs gives the impression of having tried out a Zune.

Referring to Zune's wireless song transfer capabilities between players, Jobs says, "It takes forever. By the time you've gone through all that, the girl's got up and left."

And as for iPod losing its cool?

"That's like saying you don't want to kiss your lover's lips because everyone has lips," said the iCEO, sticking with his Joan Baez-themed comments.

According to Jobs, Zune and other would-be competitors are not a threat. " If anybody's going to obsolete our products, it's going to be us," he says.

On wi-fi, the iCEO's response is pretty much the same as everyone else's: "It a pig on battery life."

*Analysis: People will vote with their feet. We'll bet that Zune will chalk up impressive first-quarter sales – but mostly from the early-adopters and the merely curious. Growing and sustaining itself in the MP3 player market space will be the real test, and even MS's massive marketing campaign won't necessarily be enough. After all, even pushing the shrinkwrapped retail version of XP hasn't been particularly successful for MS, despite the huge wads of cash thrown at advertising.*

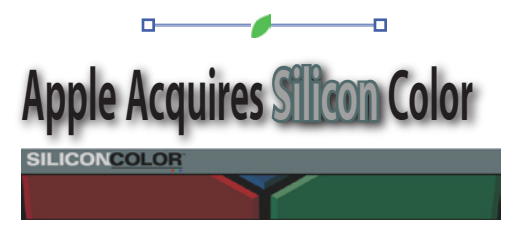

Oct 16, 2006 - Peter Cohen - MacCentral

Silicon  $\blacksquare$ ilicon Color — makers of FinalTouch color correction software — note on their Web site that their technology has been acquired

# *Tonight's Agenda*

Help desk until 6:45 with Tom

- 6:45 **Magic Time!** New members - Brian Dues (\$3) - Ray
- 7:00 Tonight's program

# **Backup Panel Discussion** Brian Fountain

 Lyle Sanders Cindy Huffman Larry McCullough

Ray Kallman, Moderator

8:00 Wrap-up - Brian

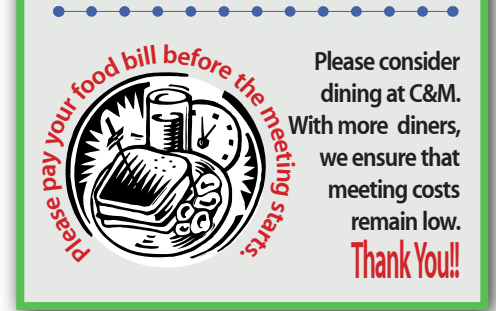

"We are pleased to announced that all Silicon Color technology and intellectual property, including FinalTouch color correction software, was recently sold to Apple," Silicon Color noted on its Web site. "Maintenance agreements held by current Silicon Color customers will be honored by Apple until they expire."

Silicon Color developed professional color finishing software for film and video editors working on Macs. Silicon Color's products had been used by The Discovery Channel and other cable television studios and had also been used to color-correct promos for X-Men 3: The Last Stand.

FinalTouch 2K was designed for color finishing for 2K DPX and Cineon files in realtime, while FinalTouch HD supported Final Cut Pro and Quick-Time media in high definition. FinalTouch SD is the color finishing tool designed for standard definition (SD) QuickTime media. the company had recently updated its software to work on Apple's Mac Pro systems.

Apple representatives were not available as Macworld posted this article.

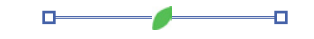

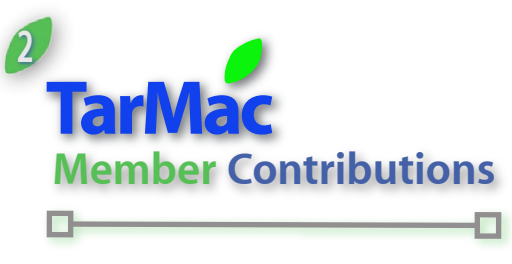

*This article suggested by Cindy Huffman*

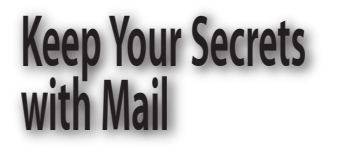

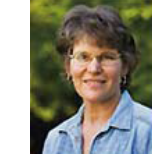

**Geek Factor** By Kirk McElhearn

Solvending something confidential via e-mail<br>
is the equivalent of writing it on the back<br>
of a postcard. Every e-mail message passes<br>
through dozens of servers, and it's not difficult to **v**ending something confidential via e-mail is the equivalent of writing it on the back of a postcard. Every e-mail message passes intercept data anywhere along the line. If you want to keep messages private, you must encrypt them. Luckily, there's a simple—and free—way to set up Apple's Mail (in Mac OS X 10.3 and later) to encrypt and digitally sign messages.

## **E-mail protection basics**

Most e-mail is not sensitive enough to require constant protection against snoops. If you occasionally need to e-mail a confidential file to someone who uses Mac OS X, just send an encrypted disk image (see Disk Utility's Hidden Talents). However, if you often send messages that contain important business information or top secret rendezvous instructions, digital signatures and encryption can help.

It's relatively easy to forge the name and address in the From header of an e-mail, so how can you be sure that the messages you receive are coming from the right sender? And how can you make sure no one is altering messages en route? Digital certificates act as unique fingerprints to help prove senders' authenticity and allow you to sign your e-mail messages digitally. You transmit your digital certificate—a secret key, comprising a series of seemingly random letters and numbers—along with your e-mail messages, and you receive others' certificates along with theirs.

Digital certificates are issued by organizations that the broader Internet community considers reliable. These organizations guarantee their certificates' trustworthiness. Valid certificates prove that senders actually own their e-mail addresses, but not necessarily that they are who they say they are (see "The Key to Security"). For that, you need something like Thawte Web of Trust certification, which requires a notary to validate the person's identity.

To check certificates you receive, open Keychain Access (/Applications/Utilities). Click on Certificates in the Category pane, and then click on a certificate to see what organization appears in the Issued By line. If Keychain Access cannot verify the signer, it will display a warning in red.

# **Get certified**

To use a digital signature in Mail, you need your own certificate. I recommend getting one from Thawte, a division of VeriSign that provides free

personal e-mail certificates.

To begin, go to the company's Personal E-Mail Certificates page. Getting the certificate involves filling out several forms, agreeing to Thawte's terms and conditions, entering your name and e-mail address, setting up a password, and then selecting a number of questions and entering answers as security checks should you lose your password. Next, you'll receive an e-mail message containing a Web link to confirm your e-mail address, along with two special "probe" and "ping" codes to copy and paste into the Web form.

You then log in to the Personal Certification System Home Page and request an X.509 certificate. A pop-up window lets you choose from a variety of Web browsers. If you use Safari (which isn't on the list), choose the default Mozilla Firefox/Thunderbird format and then click on Request. Follow the instructions on the next few pages, accept the default extensions, select a level of protection (2,048 bits is the default), and click on the Finish button.

On the next page, click on the Certificate Manager link. You'll see that your status reads "pending." Click on View Certificate Status after a while, and when the status reads "issued," click on the Navigator link. Now click on the Fetch button to obtain your certificate.

When Safari begins to download the certificate, you'll see a security warning; allow the file to download. Once it does, Keychain Access automatically opens it and adds it to your list of certificates. (These instructions work with Tiger. If you're using Panther, go to macworld.com/ 1665 to see how to add a certificate to your keychain.)

Back up your certificate, because you won't be able to download it again. You can either store it in an encrypted disk image or, if you back up your keychains, use Keychain Access as a storage location.

#### **Sign your Mail**

To send digitally signed e-mails, you don't need to do anything. Now that you have a certificate, Mail does this for you automatically. You can, however, turn off your digital signature. At the very right of Mail's New Message window, you'll see a star icon. Click on it to toggle the signature off and on.

Mail automatically sends your certificate information along with any messages you digitally sign and encrypt. Send a digitally signed message to another user who has Mail (in Mac OS X 10.3 or later), and your certificate is added automatically to that user's Keychain. If your friend uses another e-mail client that supports such certificates (most modern e-mail programs do), it will most likely manage the certificate in a similar manner. If your friend uses a Web-based e-mail service, he or she will see this certificate as an attachment and won't be able to use it within the Web interface. (See "Web Mail Protection" for one Web-based email option.)

## **Receive Signed Messages**

Receiving signed messages is, like sending them, transparent in Mail—unless the message encounters a glitch along the way. Each message will contain a Security header that says

whether it is signed or encrypted (see "Signed, Sealed, and Delivered"). If you receive a message that has been altered after it was sent, Mail displays a conspicuous message saying that it is unable to verify the message signature. That means either someone has fiddled with your message in transit or the message got corrupted. Your best bet is to contact the original sender to make sure that he or she sent the message.

#### **Scramble your Mail**

Encryption turns a message, and any attachments, into gobbledygook for people who don't have the secret decoder ring—in this case, the digital certificate. (You can actually encrypt e-mail messages without having your own certificate. Senders use recipients' certificates to encrypt e-mail and recipients use their own certificates to decrypt the messages.)

Encrypt Messages If you have another person's certificate in your keychain, you can use Mail to send him or her an encrypted e-mail. (To make sure you've swapped certificates, first send a message to the person and ask for a reply.) Open a new message in Mail (File: New Message), address it to the person, and then click on the Encryption icon (a lock) at the right of the message window's header. Compose your e-mail as you normally would and add any attachments you want (they will be encrypted as well).

When the recipient opens the message, he or she will be able to read its contents and save any files you sent without doing anything special. But if anyone else intercepts the message, that person will see gibberish. If there's a problem with the recipient's certificate, or if the message gets corrupted or changed in transit, he or she will see the message "Unable to decrypt message." In that case, the recipient may need to check that he or she has an up-todate copy of your certificate.

#### **Webmail protection**

Want protection when you use Web-based e-mail? A new service, Freenigma, offers just that, providing a simple encryption system for Gmail, Yahoo mail, Hotmail, and other services. All that's required is Mozilla Firefox and a special Firefox extension (which means that you probably can't use this encryption on a public terminal.) Freenigma is a simple way to harness security features for your Web-based e-mail accounts.

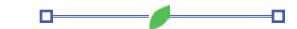

# **iPods used to spead virus** 10.17.06 M. Sharp, Insanely Great Mac

According to this Forbes write up, our favorite fruit company has admitted that a small number of video iPods shipped since Sept 12 carry a Windows virus. Users of the fairer platform aren't directly affected by this latest contagion.

"We are upset at Windows for not being more hardy against such viruses, and even more upset with ourselves for not catching it," said Apple in a statement.

# **Apple Reports \$546 million Profit ! !**

10.18.06 - Jim Dalrymple - MacCentral

pple on Wednesday reported results for its fiscal fourth-quarter. Posting a \$546 million profit on \$4.84 billion revenue, the company said the results are preliminary and may be subject to significant adjustment as a result of a likely restatement of historical results.

These results compare to revenue of \$3.68 billion and net profit of \$430 million, or \$.50 per diluted share, in the year-ago quarter. According to Apple, international sales accounted for 40 percent of the quarter's revenue.

Apple shipped 1,610,000 Macs and 8,729,000 iPods during the quarter, representing 30 percent growth in Macs and 35 percent growth in iPods over the year-ago quarter.

"This strong quarter caps an extraordinary year for Apple. Selling more than 39 million iPods and 5.3 million Macs while performing an incredibly complex architecture transition is something we are all very proud of," said

Steve Jobs, Apple's CEO. "Looking forward, 2007 is likely to be one of the most exciting new product years in Apple's history."

Apple CFO Peter Oppenheimer said the company finished the year with over \$10 billion in cash and have increased annual revenue by \$11 billion in the last two years. Looking ahead to the first fiscal quarter of 2007, Oppenheimer said he expects revenue of \$6.0 to \$6.2 billion and earnings per diluted share of \$.70 to \$.73.

The restatement in Apple's earnings will come as a result of stock irregularities the company found earlier this year. Apple first uncovered stock option irregularities in June, 2006 — one of many companies during the same time period that was involved in irregular stock option offerings. The company backdated stock option grants to senior executives. Shortly thereafter the company was sued by stockholders. The company delayed filing required financial reports with the U.S. Security & Exchange Commission and ultimately requested a hearing with the NASDAQ stock exchange Listing Qualifications Panel to address the issue. Analysts doubted at the time that the investigation would have much of an impact on Apple's upcoming product release schedule.

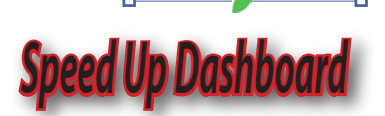

# **Mac OS X Hint of the Week**

10.16.06 - Rob Griffiths - Macworld (macosxhints@macworld.com)

Ver time, depending on<br>which Dashboard wid-<br>gets you use and how which Dashboard widgets you use and how often you use them, you may

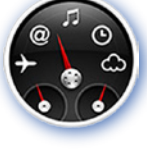

notice that Dashboard grows slower -- each time you activate it, it might take a bit longer, or you may experience delays when working

with a given widget. If this is the case, the following tip might help the situation -- but it certainly won't hurt anything to try it.

As you work with various Dashboard widgets, the Dashboard application caches information - that is, it creates a local copy of various widgets' data. So if you need to access that data again, it's available locally, instead of requiring a trip to the Internet. These cache files are stored in your user's Library -> Caches folder, in a folder named DashboardClient.

So here's the tip: drag all the cache files in that folder to the trash and empty the trash. After doing this, you'll need to restart the Dock (as that's the program that controls Dashboard). You can do this by using Terminal (type killall Dock) or through Activity Monitor (in Applications -> Utilities; type dock into the search box, click once on the Dock process, then click the Quit Process button, then the Quit button in the resulting dialog). The Dock will restart automatically; after it does, try loading Dashboard and see if it's not faster for you.

I was initially quite doubtful, cache is supposed to speed, not slow, access to information. But after testing it on my own machines, there's no doubt it made a difference. Since these are only cache files, you can't hurt anything by trying. Worst case, you'll find no change in speed, and the cache files will be recreated as needed.

If it works, and you'd like to permanently prevent Dashboard from creating any cache files, that's quite simple to do, too. Navigate to the DashboardClient folder, select it, then open the Get Info window (Command-I). In the General section of the Info window, click the Locked checkbox. That's it -- once the folder is locked, Dashboard won't be able to write to it any more. (Obviously, to reverse this, just open Get Info again and uncheck the Locked box.)

As I noted, this may or may not make any difference for you. My cache folder was nearly 20MB in size, and Dashboard was notably quicker after emptying the cache. A friend's machine, however, had only about 100KB in cache, and he saw no benefit to erasing the files.

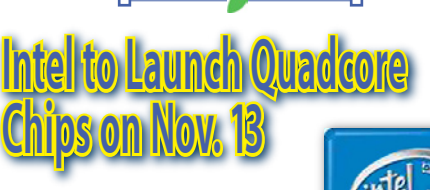

Ben Ames - IDG News Service

In a race with rival Advanced<br>Micro Devices, Intel will bring<br>its quad-core chips to market<br>in a new line of Hewlett-Packard workstations n a race with rival Advanced Micro Devices, Intel will bring its quad-core chips to market

due to be introduced on Nov. 13.

HP sent out invitations to the event but did not specify exact models and prices. The computers will probably use Intel's planned Xeon 5300 chip, and are designed to run high-end applications like seismic analysis and visualization software from Autodesk, Parametric Technology, Landmark Graphics and Ansys.

The launch would mean that Intel brings quadcore processors to market before AMD, a crucial win in a year when Intel has made as many headlines for its layoffs and missed earnings targets as for its technology.

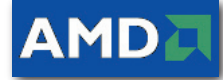

AMD plans to release its own quad-core chips in the middle of 2007, and claims its monolithic design is superior to Intel's plan, which essentially glues two dual-cores chips together. But without having any hardware to test, analysts are divided on whether this detail will significantly affect the chips' performance.

Intel Chief Executive Paul Otellini defended the company's design at last month's Intel Developer Forum, saying that customers would care more about the pure speed and performance of their computers than about how the chips inside it are packaged.

Compared to the ratcheting of clock speeds in conventional chips above 3GHz and 4GHz, multiple-core chips can accelerate processing tasks in desktops and servers without drawing more electricity and generating extra heat. They can also handle more than one instruction set at a time, allowing computers to multitask more efficiently.

The game enthusiast market will be a testing ground for the first quad-core chips, as Intel has already arranged to ship its "Core 2 Extreme" version of the chip to 13 gaming PC vendors, including Dell, Gateway and VoodooPC, Otellini said at the show. The company plans to ship the "Core 2 Quad" version for mainstream desktops in the first quarter of 2007.

In contrast, the launch with HP next month will focus on high-end users in the fields of digital content creation, computer-aided engineering and design and oil and gas exploration.

One of the earliest users of quad-core chips is the Gates Planetarium at the Denver Museum of Nature and Science. On Thursday, HP invited reporters to witness the technology at a Nov. 13 press conference called "Quad Fest."

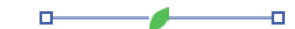

**Next Meeti** 

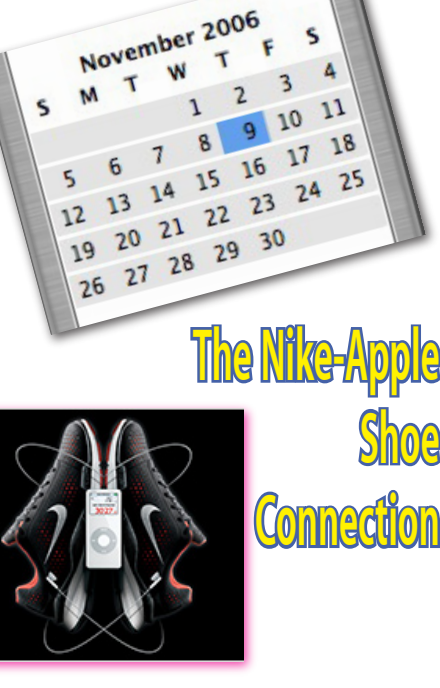

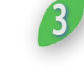

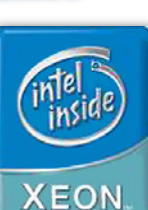

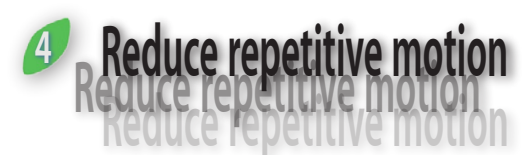

# **Macworld's Guide to Healthy Computing** By Franklin Tessler

proper workspace setup is important, but it can only help so much. To further lessen your risk of RSI, try cutting back on the amount of typing and mousing you do. Mac OS X, along with many popular applications, features built-in tools that can abbreviate tasks. Or you can invest in some third-party add-ons to help you. But remember: A shortcut should not be more harmful than the action it replaces. For example, stretching your fingers to press three keys at the same time may put more stress on your fingers and tendons than using the mouse.

### **Automate common tasks**

Replacing repetitive multistep procedures with automated sequences can be a huge benefit, and many applications come with such features built in. For instance, Adobe Photoshop's actions let you trigger certain tasks, such as resizing, rotating, and saving an image, with a single mouse click. Photoshop comes with several actions (File: Automate: Batch), and hundreds more are available for free from Adobe's Studio Exchange).

Don't use Photoshop? Automator, a utility that ships with Mac OS X 10.4, lets you program complex operations called workflows by dragging actions into a flowchart-like window. For instance, you can create workflows to mail selected items in the Finder or resize a group of images. To find out more about how to set up workflows, see Make Automator Work for You.

But while Automator's workflows are limited to stringing together predefined steps (such as retrieving the contents of a folder), Startly Technologies' \$80 QuicKeys X3 () offers more flexibility: it can automate just about any action, including typing, mouse clicks, and system operations. To use QuicKeys, you have to break up the job into a series of distinct steps (click on a button, wait until a window disappears, and so on), but the effort pays off if you tend to repeat the same sequences often.

# **Try shortcuts**

One simple way to reduce typing is to use builtin shortcuts for common commands. To find the shortcuts available for an application, use the Help menu and do a search for shortcuts. Many applications, including Microsoft Word, also let you customize your own keyboard shortcuts. And if you're using Mac OS X 10.3 or later, you can set keyboard shortcuts for any menu command in most applications (see Save Time with Shortcuts).

You can also reduce typing by using text expanders, which let you enter blocks of text

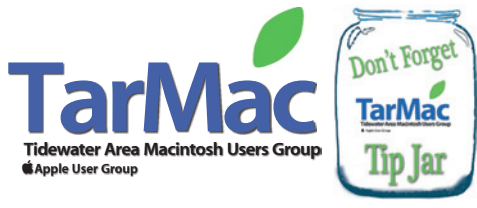

with a few keystrokes. This capability is built into Microsoft Word via the AutoText feature (see "Word Fixer"). For instance, here's how to make Word fill in your address: Type the address exactly as you want it to appear and highlight it. Go to Tools: AutoCorrect, and select the AutoText tab. Type addr in the Enter AutoText Entries Here field, and click on the Add button. Now whenever you type addr, Word will display a pop-up showing the entire address; press return to enter it.

Even if you don't use Word, you can add this capability to other applications. Third-party text expanders like Riccardo Ettore's \$27 TypeIt4Me and SmileOnMy-Mac's \$30 TextExpander () let you set up and use abbreviations for oft-used phrases in any application.

### **Use your voice**

Another way to reduce the amount of typing you do is through speech-recognition software. MacSpeech's \$149 iListen comes with a USB headset and microphone, and it transcribes your voice on-the-fly in any OS X application (see "Listen Up"). iListen is worth considering if you're comfortable dictating long passages without interrupting yourself to correct mistakes. Although iListen works out of the box, you'll get more-accurate results if you take the several hours required to train the program. A high-quality mike and a quiet environment also help.

If you don't want to go as far as having your computer transcribe your documents, you can still voice-control your Mac, using OS X's built-in speech recognition. For example, you can command your Mac to hide the current application, switch to another program, or create a new folder—all without touching the mouse. Use the Speech preference pane to specify which voice command sets to activate (see "Watch Your Speech"). For an example of how to set up speech recognition in Tiger, see Control Exposé via Voice.

### **Take frequent breaks**

Generally, you should stop what you're doing a few times an hour, relax, take a few deep breaths, and close your eyes or look off into the distance. Better yet, get up and walk around to stretch.

If you can't remember to put your work aside on your own, programs such as PublicSpace.net's \$25 MacBreakZ) or Niche Software's \$74 Workpace pop up reminders and show you exercises that you can perform at your desk. You can adjust the length of the pauses and the interval between breaks; you can even make the reminder window take over your screen, so you're forced to stop working.

Although it doesn't include exercise tips, a free program called AntiRSI also helps you take periodic breaks (see "Make or Break"). All three applications recommend longer breathers, as well as microbreaks that last less than a minute.

### *[Dr. Franklin N. Tessler is a radiologist in Birmingham, Alabama. He writes about ergonomics regularly for Macworld.]*

*Some internal references in this article can be viewed at:* **www.macworld.com/2006/10/features/ergo\_**

**motion/index.php**

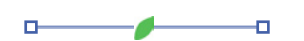

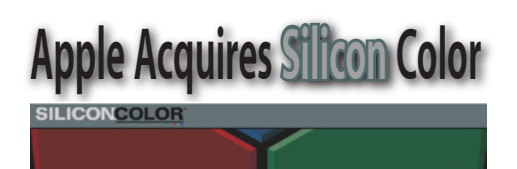

#### Oct 16, 2006 - Peter Cohen - MacCentral

S<sub>w</sub> licon Color, makers of FinalTouch color correction software technology, has been acquired by Apple.

"We are pleased to announced that all Silicon Color technology and intellectual property, including FinalTouch color correction software, was recently sold to Apple," Silicon Color noted on its Web site. "Maintenance agreements held by current Silicon Color customers will be honored by Apple until they expire."

Silicon Color developed professional color finishing software for film and video editors working on Macs. Silicon Color's products had been used by The Discovery Channel and other cable television studios and had also been used to color-correct promos for X-Men 3: The Last Stand.

FinalTouch 2K was designed for color finishing for 2K DPX and Cineon files in realtime, while FinalTouch HD supported Final Cut Pro and QuickTime media in high definition. FinalTouch SD is the color finishing tool designed for standard definition (SD) QuickTime media. the company had recently updated its software to work on Apple's Mac Pro systems.

Apple representatives were not available as Macworld posted this article.

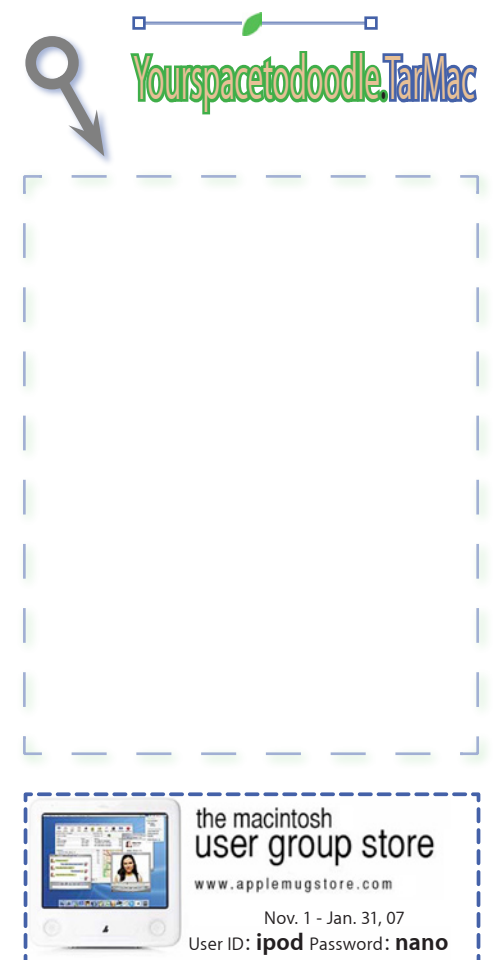

The Tarmac Vaporware Gazette, named in honor of past president Jerry Rowe, is published for each meeting by smitty's printshop, a non-existant shop specializing in things of little or no importance to the world at large. Send your comments, good or bad, to smittysprintshop@mac.com.